# Parent OneView Instructions

Please complete your forms before the first day of school.

## **FREQUENTLY ASKED QUESTIONS**

- **What if I can't remember my login info?** Click on FORGOT MY CREDENTIALS on the right side of the log in page.
- **What if I don't have computer access?** All school buildings have computers available for your use. Paper forms will not be handed out. Contact your student's building secretary for more information and assistance.
- **Can I just make a New Account?** No, the system will not let you create a new account if one has already been established for your student. **DO NOT TRY TO CREATE A NEW ACCOUNT – CONTACT YOUR BUILDING SECRETARY FOR ASSISTANCE.**
- **What if I submit the form and realize I've made a mistake?** Please log in and change the information, when finished click **SAVE & SUBMIT TO DISTRICT. Please do this anytime a phone number, email or any other information should change during the school year.**

### **Step #1:**

- Go to the district website [www.fairfieldunion.org](http://www.fairfieldunion.org/)
- Click on the Online Student Registration Link located on the front page under Campus Resources
- Click Current Student Registration

**Campus Resources ONLINE STUDEN PROGRESSBOOK DISTRICT MASTER CALENDA** 

#### **Current Student Registration (OneView Forms)**

OneView Forms are required to be updated once per year at the beginning of each school year. These forms include the emergency medical form, residential address, parent and emergency contact information. Parents are encouraged to update these forms throughout the year if any of this information changes.

#### Please do not create a new account if you cannot log in to your OneView forms.

We ask that you contact your student's school office for assistance: Bremen Elementary - 740-569-4135 Pleasantville Elementary - 740-468-2181 Rushville Middle School - 740-536-7249 Fairfield Union High School - 740-536-7306 Thank you!

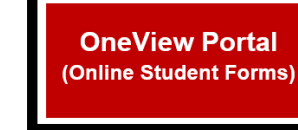

• Click on OneView Portal Log In

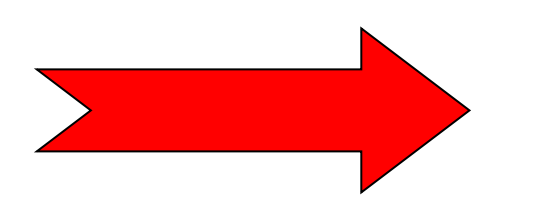

### **Step #2:**

- Type in your Login Name and Password.
	- Your Login is the email associated with your account.
	- Your password is one you created when you set up the account.
- Click LOGIN

\*\*If you do not remember your Login Name or Password, click on **FORGOT CREDENTIALS**

Do **NOT** create a new account.

If you need further assistance please contact Deanna Throckmorton at 740-536-7384 or email <mailto:deannathrockmorton@gafe.fairfieldunion.org>

### **Step #3:**

- **Click on SUBMIT & VIEW ONLINE FORMS**
- If you have multiple students attending, make sure you have the correct student in context on the right side of the Account Profile
- Fill out Student Demographics and EMA (link is on the left side of the screen)
- Athletes should also fill out Athletics Grades 7-12 forms. **\*\*Make sure you click SAVE & SUBMIT TO DISTRICT button at bottom of page for each form.**

### **Step #4:**

**After successful completion of the EMA section the** *Status* **should say SUBMITTED (in green).**

**After successful completion of the Athletics forms, the Status should say Approved (in green).**

## **THANK YOU!**

Form Name/Title

Form Name/Title letics Grades 7-12

**Student Demographics and EMA** 

**PLEASE NOTE: If you need to make ANY changes in your information during the school year please login and update the information. Click SAVE & SUBMIT TO DISTRICT at the bottom of the form**

or each of the forms listed below, you may review the form, fill out the information requested, and submit you

2021-22 Back To School Forms

2021-22 Athletics Form

**Status** 

Status

**APPROVED** 

**APPROVED** 

**Fairfield Union OneView Portal** 

**LOST PASSWORD** 

helpful links Forgot Credentials

Contact The District **E** Frequent Questions

MY ACCOUNT AND PROFILE

parent login Username

Submit & View Online Forms

Enroll New Student(s)

ponses to the district for approval electronically

My Online Forms Available To Submit:

Password